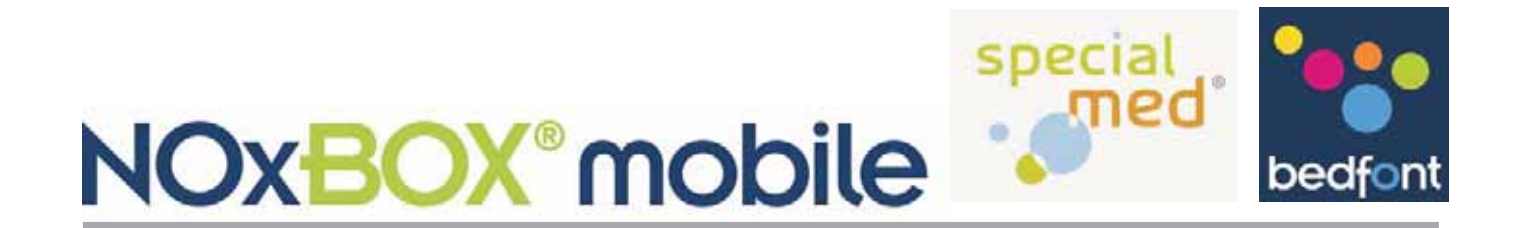

## Kurzbedienungsanleitung

Die NOxBOX $\degree$ mobile dient der Applikation von Stickoxid (NO) durch geschultes medizinisches Fachpersonal, das dem Patienten während der Behandlung verabreicht wird.

Die Gebrauchsanweisung beinhaltet die komplette Bedienungsanleitung und muss vor der Inbetriebnahme des Gerätes vollständig gelesen und verstanden werden.

- 1. Vergewissern Sie Sich dass alle drei Messgeräte eingeschaltet sind: NOxBOX<sup>+®</sup>
	- NO Sensormessgerät (NOxAIR NO, hängt am unteren Haken)
	- NO $_{\scriptscriptstyle 2}$  Sensormessgerät (NOxAIR NO $_{\scriptscriptstyle 2}$ , hängt am oberen Haken)
- 2. Kontrollieren Sie alle Anschlüsse. Diese müssen richtig und gasdicht verbunden sind, achten Sie dabei besonders auf die Verbindung von den Gasflaschen zur Umschaltweiche.
- 3. Überprüfen Sie die richtige und gasdichte Verbindung der NOxBOX mobile an das Beatmungsgerät.
- 4. Drehen Sie den Regler an den Kugelflowmetern im Uhrzeigersinn bis zum Anschlag, um diese komplett zu schließen.
- 5. Öffnen Sie das Gasflaschenventil und stellen Sie dann den integrierten Druckminderer auf ca. 1 bar ein.
- 6. Verwenden Sie die folgenden Tabellen, um die gewünschte NO Menge zu verabreichen. Stellen Sie dazu den Kugelflowmeter auf den in der Tabelle angegebenen Wert ein.
- 7.  $\quad$  Beobachten Sie die von der NOxBOX $\mathring{\!}$  angezeigten Messwerte einige Minuten und verändern Sie den Flow so lange, bis die gewünschte ppm NO Konzentration gemessen und angezeigt wird.
- 8. Gehen Sie beim Leerwerden der ersten Gasflasche (10 bar oder weniger) wie folgt vor: Öffnen Sie die zweite Flasche, schließen Sie dann die erste und tauschen Sie diese gegen eine neue aus.

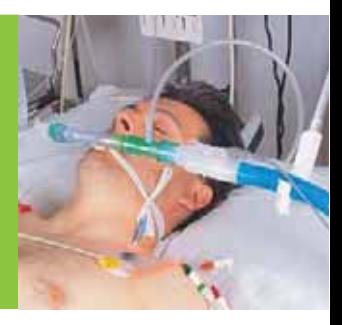

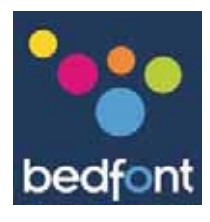

## Anleitung zur Einstellung der NO-Konzentration über die Flowmenge

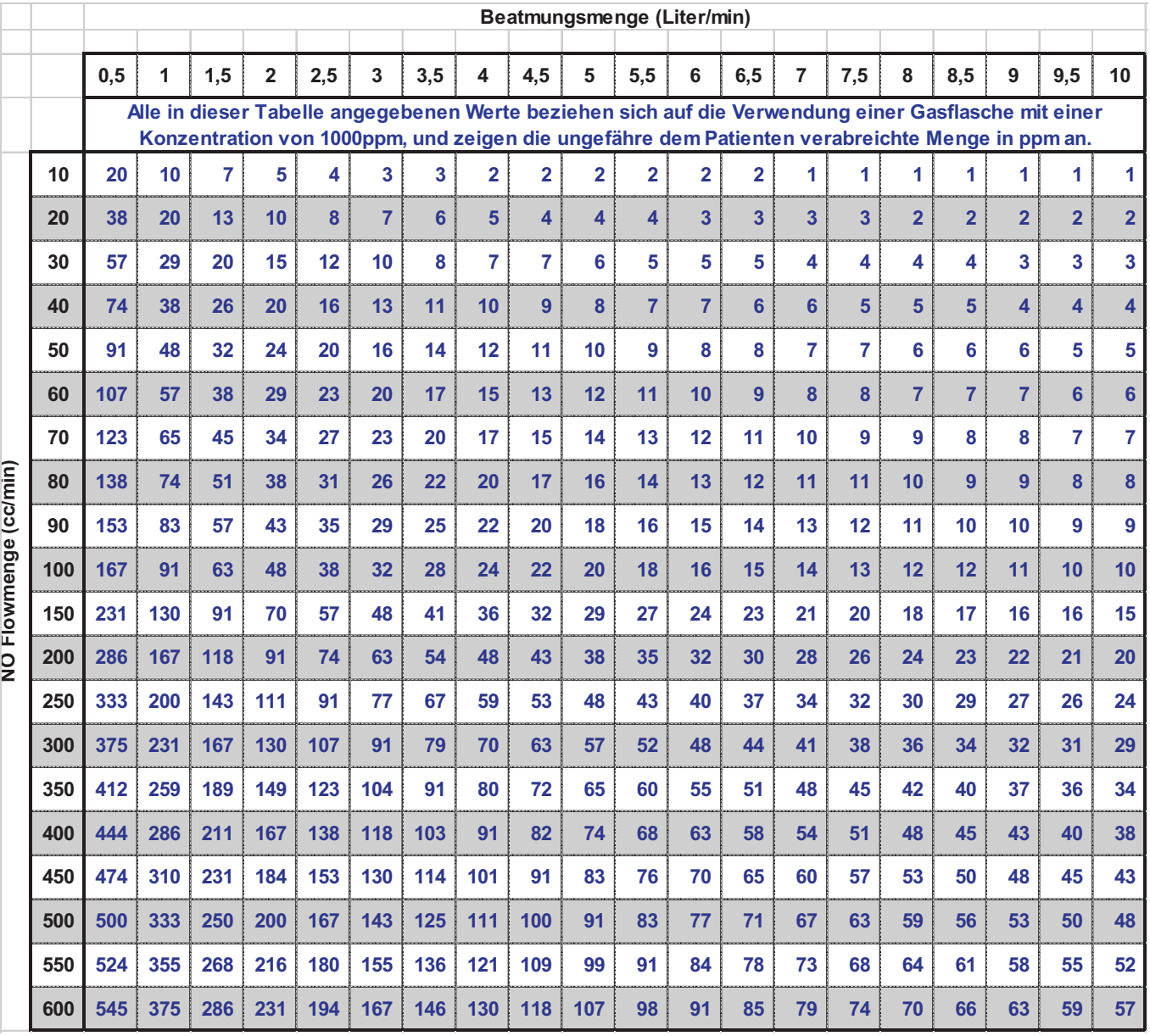

#### **Verwendung dieser Tabelle:**

1. Lesen Sie die Beatmungsmenge (Liter/min) am Beatmungsgerät ab und wählen Sie die entsprechende Spalte in dieser Tabelle aus.

2. Wählen Sie nun die Menge NO in ppm aus, die Sie dem Patienten verabreichen möchten und wählen Sie den Wert in der Tabelle aus, der diesem am nächsten kommt.

3. Die benötigte NO Flowmenge (in cc/min) erhalten Sie durch Ablesen der Tabelle in der entsprechenden Zeile.

4. Stellen Sie den Kugelflowmeter der NOxBOXmobile auf diesen Wert ein, die NO Konzentration sollte nun bis zum gewünschten Wert ansteigen.

5. Warten Sie einige Minuten bis sich der NO Wert stabilisiert hat und nehmen Sie dann die Feinjustierung auf den exakt gewünschten ppm NO Wert am Kugelflowmeter vor. Kontrollieren Sie laufend die Messanzeigen im Display der NOxBOX +.

## www.bedfont.com www.specialmed.de

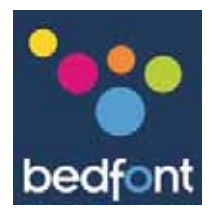

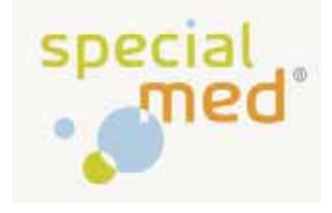

## Anleitung zur Einstellung der NO-Konzentration über die Flowmenge

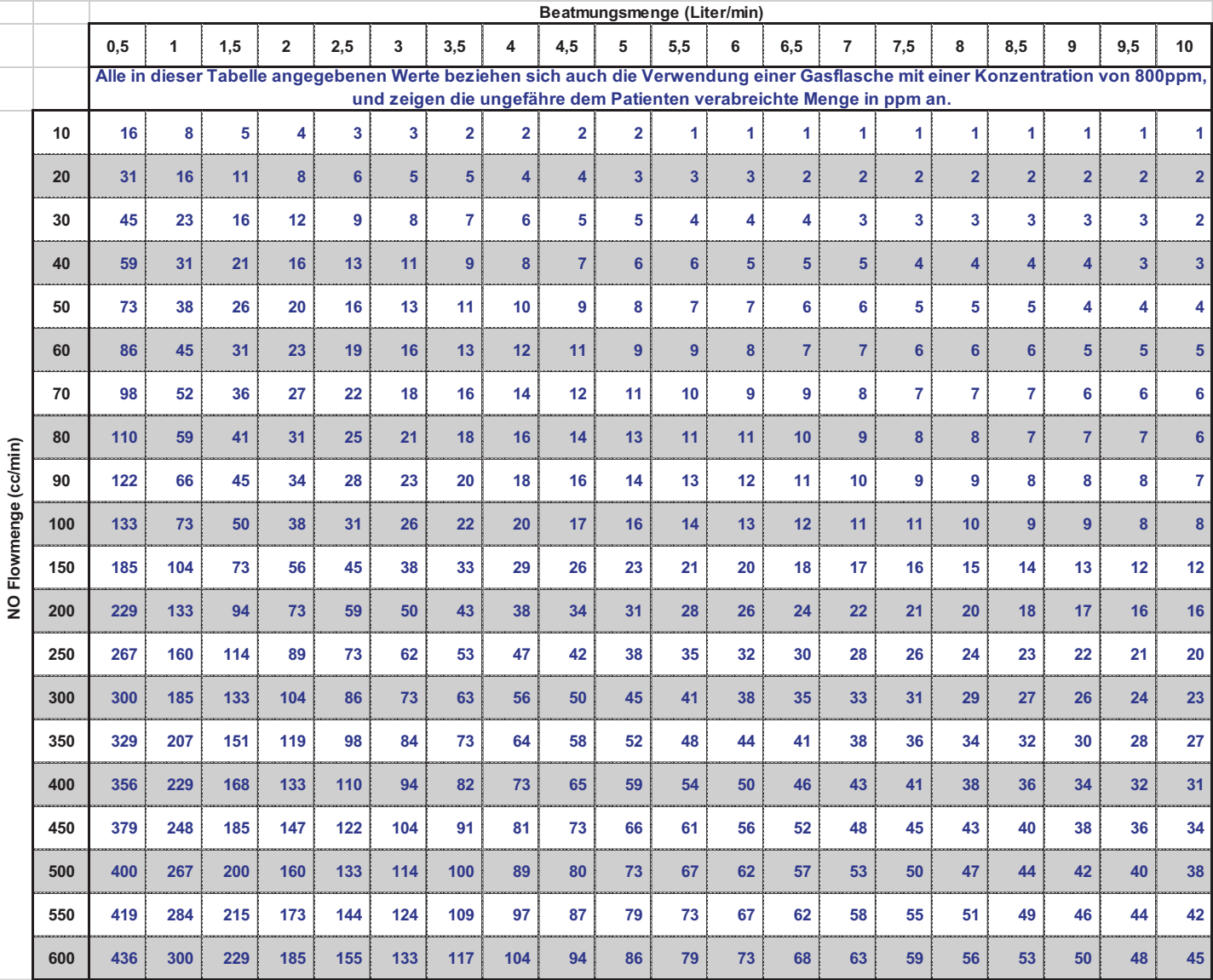

#### **Verwendung dieser Tabelle:**

1. Lesen Sie die Beatmungsmenge (Liter/min) am Beatmungsgerät ab und wählen Sie die entsprechende Spalte in dieser Tabelle aus.

2. Wählen Sie nun die Menge NO in ppm aus, die Sie dem Patienten verabreichen möchten und wählen Sie den Wert in der Tabelle aus der diesem am nächsten kommt.

3. Die benötigte NO Flowmenge (in cc/min) erhalten Sie durch Ablesen der Tabelle in der entsprechenden Zeile.

4. Stellen Sie den Kugelflowmeter der NOxBOXmobile auf diesen Wert ein, die NO Konzentration sollte nun bis zum gewünschten Wert ansteigen.

5. Warten Sie einige Minuten bis sich der NO Wert stabilisiert hat und nehmen Sie dann die Feinjustierung auf den exakt gewünschten ppm NO Wert am Kugelflowmeter vor. Kontrollieren Sie laufend die Messanzeigen im Display der NOxBOX +.

## www.bedfont.com www.specialmed.de

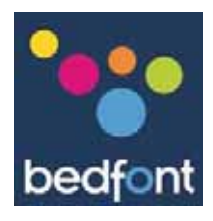

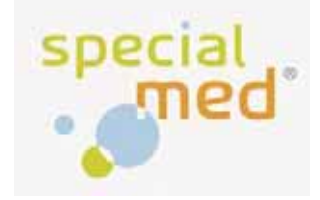

### Anleitung zur Einstellung der NO-Konzentration über die Flowmenge

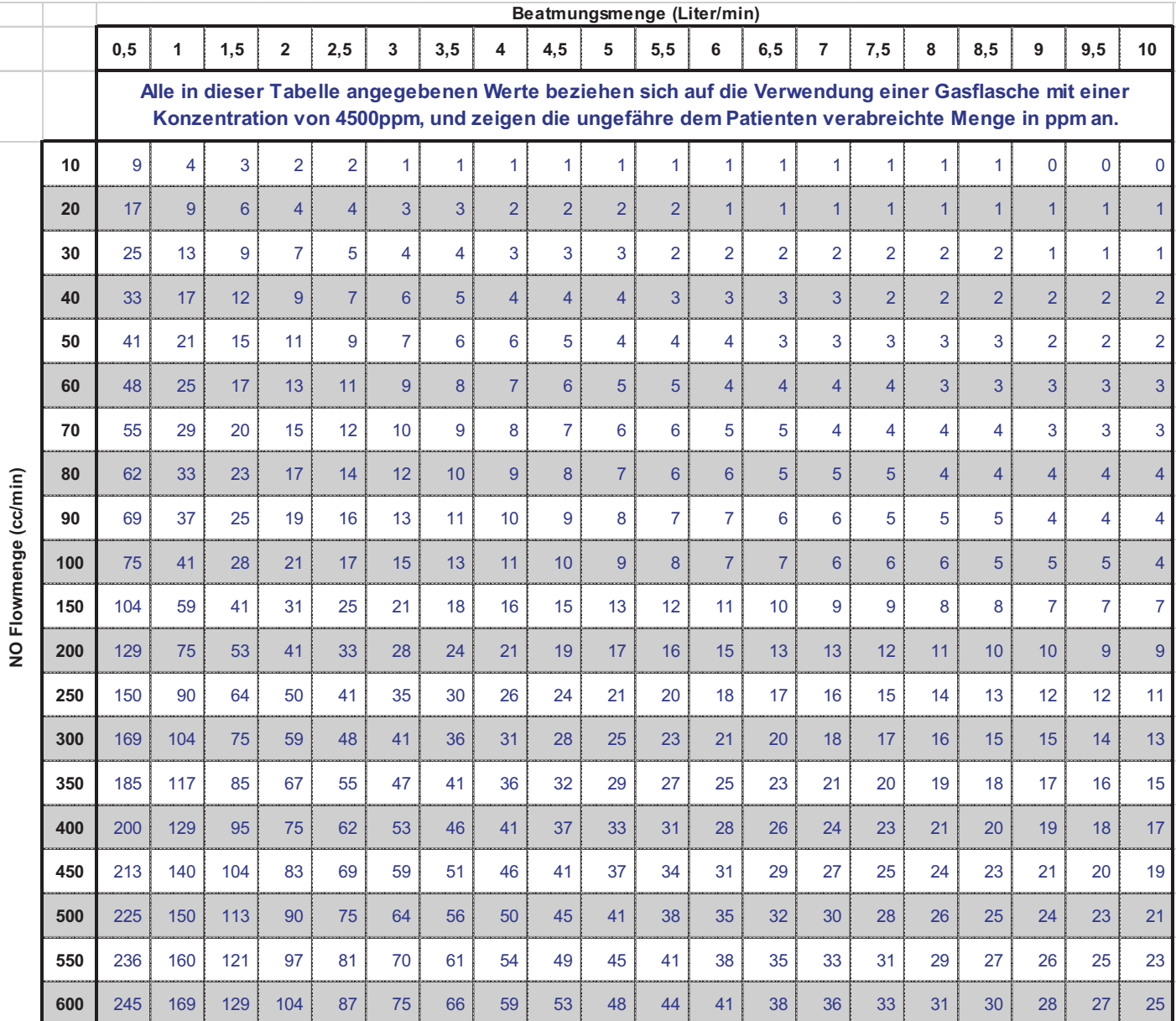

#### **Verwendung dieser Tabelle:**

1. Lesen Sie die Beatmungsmenge (Liter/min) am Beatmungsgerät ab und wählen Sie die entsprechende Spalte in dieser Tabelle aus.

2. Wählen Sie nun die Menge NO in ppm aus, die Sie dem Patienten verabreichen möchten und wählen Sie den Wert in der Tabelle aus, der diesem am nächsten kommt.

3. Die benötigte NO Flowmenge (in cc/min) erhalten Sie durch Ablesen der Tabelle in der entsprechenden Zeile.

4. Stellen Sie den Kugelflowmeter der NOxBOXmobile auf diesen Wert ein, die NO Konzentration sollte nun bis zum gewünschten Wert ansteigen.

5. Warten Sie einige Minuten bis sich der NO Wert stabilisiert hat und nehmen Sie dann die Feinjustierung auf den exakt gewünschten ppm NO Wert am Kugelflowmeter vor. Kontrollieren Sie laufend die Messanzeigen im Display der NOxBOX +.

## www.bedfont.com www.specialmed.de

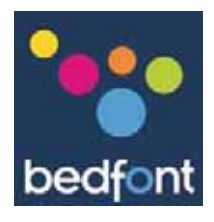

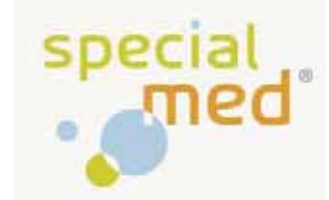

## Anleitung zur Einstellung der NO-Konzentration über die Flowmenge

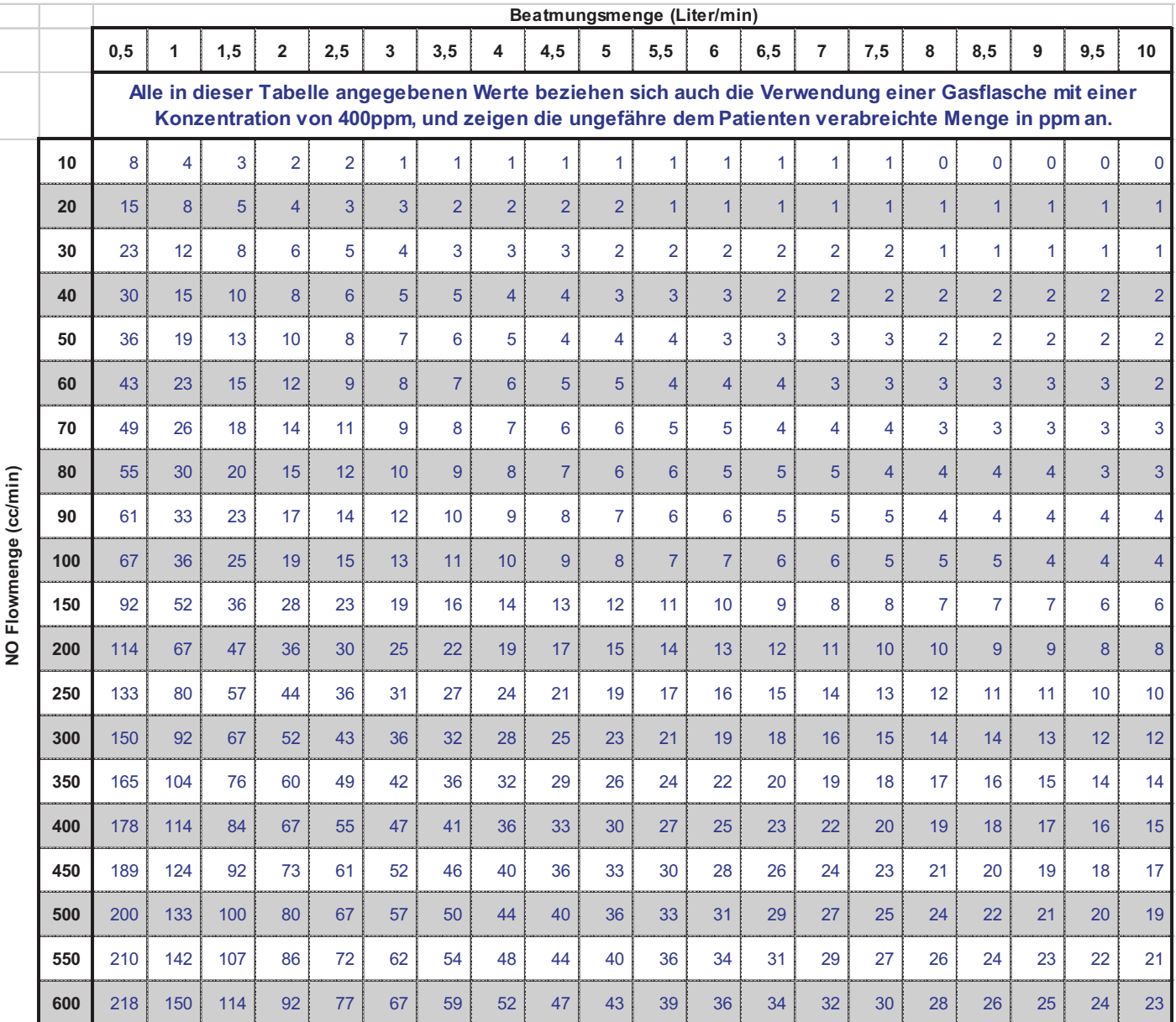

#### **Verwendung dieser Tabelle:**

1. Lesen Sie die Beatmungsmenge (Liter/min) am Beatmungsgerät ab und wählen Sie die entsprechende Spalte in dieser Tabelle aus.

2. Wählen Sie nun die Menge NO in ppm aus, die Sie dem Patienten verabreichen möchten und wählen Sie den Wert in der Tabelle aus, der diesem am nächsten kommt.

3. Die benötigte NO Flowmenge (in cc/min) erhalten Sie durch Ablesen der Tabelle in der entsprechenden Zeile.

® 4. Stellen Sie den Kugelflowmeter der NOxBOXmobile auf diesen Wert ein, die NO Konzentration sollte nun bis zum gewünschten Wert ansteigen.

5. Warten Sie einige Minuten bis sich der NO Wert stabilisiert hat und nehmen Sie dann die Feinjustierung auf den exakt gewünschten ppm NO Wert am Kugelflowmeter vor. Kontrollieren Sie laufend die Messanzeigen im Display der NOxBOX +.

**Bedfont Scientific Ltd** 105 Laker Road, Rochester Airport Industrial Estate, Rochester, Kent, Me1 3QX Tel: +44 (0)1634 673720 Fax: +44 (0)1634 673721 Email: ask@bedfont.com www.bedfont.com Issue 3 - August 2006 Part No: LAB212 Bedfont Scientific Limited reserve the right to change or update the literature without prior notice

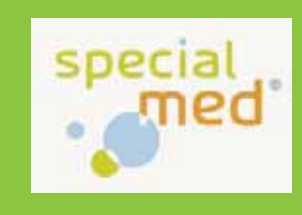

Specialmed GmbH Roßberg 2 D-84164 Lengthal Tel.: +49 (0) 8731 3264130 Fax: +49 (0) 8731 3264930 Mail: info@specialmed.de Page: www.specialmed.de

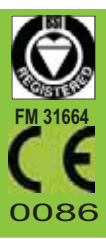